## **How to Pay MAL/CAL Dues**

- 1. Log in to your account.
- 2. Select My Profile from the Members Only Menu

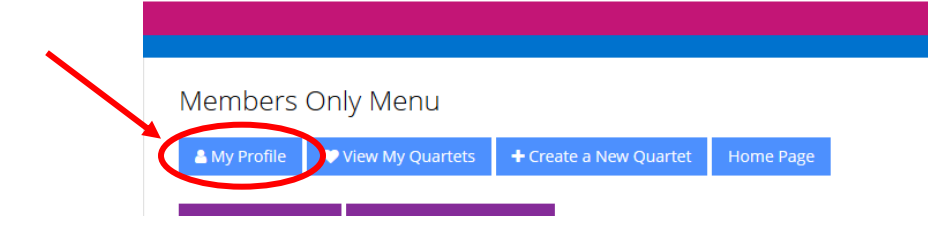

3. You will be taken to your account page. Go to the Overview tab.

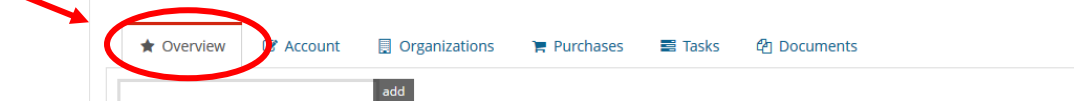

4. Click "Make Payment."

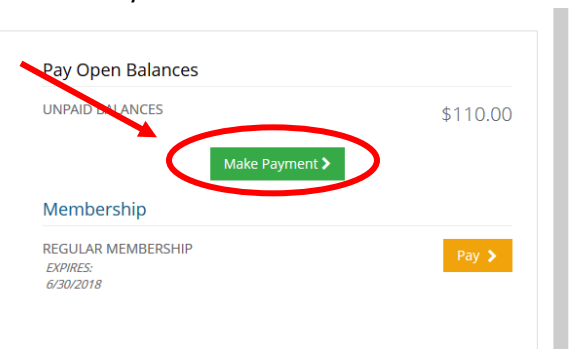

5. Click on the check box next to the invoice you would like to pay, then click pay at the bottom right of the screen

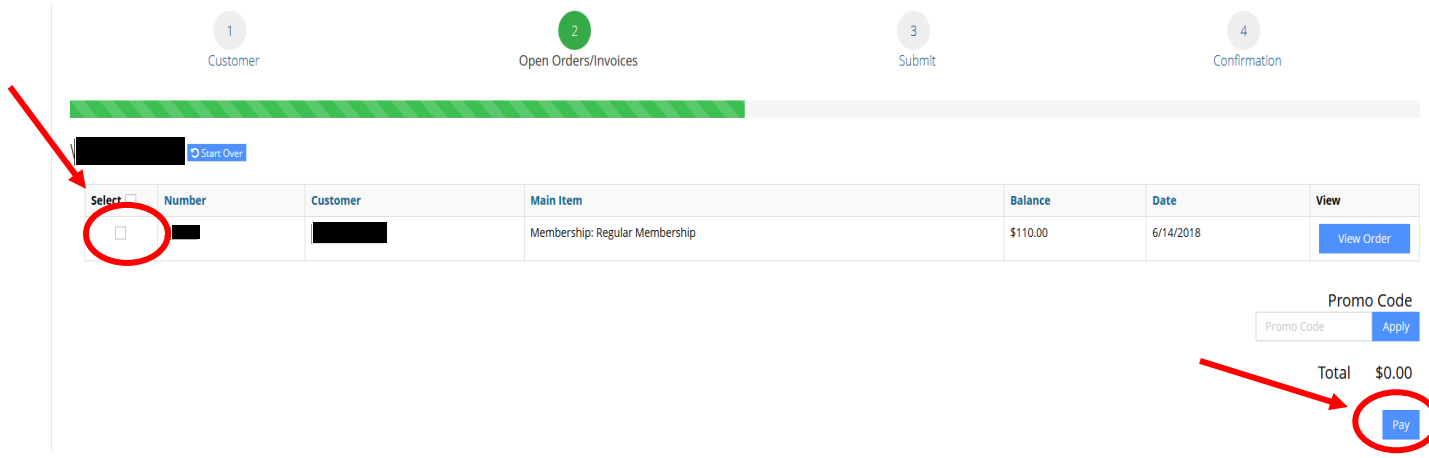

You will be taken to an Order Summary page. Enter your payment information and Submit Payment.